# VIGOR VS Series Communication Exp. Card Brief Introduction

#### **Forward**

The VS Series PLC Main Unit has a built-in USB interface (mini USB connector) programming communication port to link and communicate with programming software

The VS Series PLC Main Unit also has a built-in multi-function RS-485 interface communication port that The VS Series PLC Main Unit also has a built-in multi-function HS-485 interface communication port that is named the CP1, could support various types of communication applications. Therefore, linking with plenty of external equipments is satisfiable via this port. If more communication ports are required, the extra Communication Expansion (CP) card is available to get more communication ports. In addition, the expanded communication ports are all multi-functional and able respectively to select and perform an application from numerous communication modes.

The VS Series PLC Main Unit not only has a built-in CP1 communication port, but also at the EC1 Expansion Card Socket is available to install a communication expansion card. Therefore, at the VS1 series, the CP2 is expandable; at the VS2, VSM and VS3 series, the CP2 and CP3 are expandable. Moreover, the VS3 can use the EC3 Expansion Card Socket to expand the CP4 and CP5

#### **Communication Application Mode -**

VS Computer Link Slave (VS Slave Station)
 When the communication port of VS Series PLC is executing the application type as "VS Computer Link Slave", a HMI or SCADA is able to access data in the VS PLC(s) via the "VS Computer Link protocol" (VS protocol).

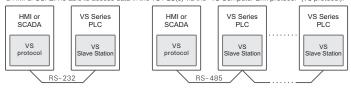

VS Computer Link Master (VS Master Station)
 When the communication port of VS Series PLC is executing the application type as "VS Computer Link Master", it works with the LINK instruction and LINK communication table to execute communication procedure. This Master Station communicates with VS Slave Station(s) via the "VS Computer Link protocol" (VS protocol).

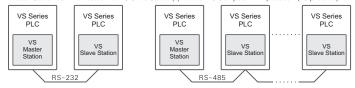

VB Computer Link Slave (VB Slave Station)
 When the communication port of VS Series PLC is executing the application type as "VB Computer Link Slave the HMI or SCADA is able to access data in the VS PLC(s) via the "VB Computer Link protocol" (VB protocol)

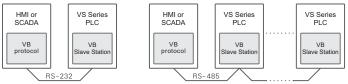

 MODBUS Slave When the communication port of VS Series PLC is executing the application type as "MODBUS Slave", a HMI or SCADA is able to access data in the VS series PLC(s) via the "MODBUS protocol".

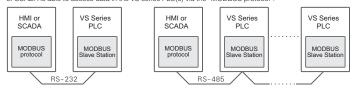

 MODBUS Master When the communication port of VS Series PLC is executing the application type as "MODBUS Master" it works with the MBUS instruction and MBUS communication table to execute communication procedure. This Master station can communicate with various peripheral equipments those all use the MODBUS protocol (such as the inverter, temperature controller, power meter...) via the standard "MODBUS protocol".

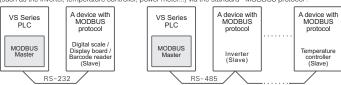

In order to achieve distributed control, VS Series PLCs use this type of application to have real-time data sharing among PLCs. When the connected VS Series PLCs are executing this type of application, one of them should use the CPUL instruction and CPUL communication table to have real-time data sharing via the

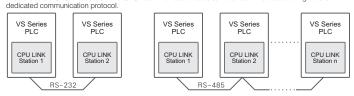

Non Protocol Communication
When the communication port of VS Series PLC is executing the application type as "Non Protocol", non
standardization communication protocol is executed at this port. The customized communication process
needs to be completed by PLC's program, through the RS instruction to make receiving and sending
communication operation thus communication task is completed.
This type of application is usually used to link with other peripherals in market, such as temperature controller,
inverter, barcode reader...

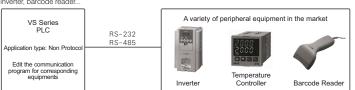

#### **Component Designation**

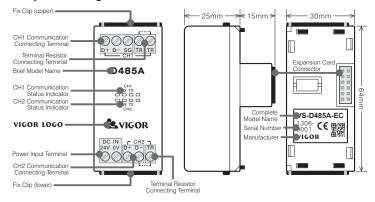

### Specification

| Item                       | VS-485-EC                                                                              | VS-D485-EC   | VS-485A-EC  | VS-D485A-EC         | VS-D52A-EC              |         | VS-D232-EC  |
|----------------------------|----------------------------------------------------------------------------------------|--------------|-------------|---------------------|-------------------------|---------|-------------|
| Comm. Interference         | RS-485                                                                                 | RS-485×2     | RS-485      | RS-485×2            | RS-485                  | RS-232C | RS-232C×2   |
| Isolation Method           | No Isolation                                                                           | No Isolation | Magneti     | c-coupler isolation |                         | No      | Isolation   |
| LED Indicator              | TX (transmitting) and RX (receiving) indicators                                        |              |             |                     |                         |         |             |
| Distance                   | 50 Meters                                                                              | 50 Meters    | 1000 Meters | 1000 Meter          | s 1                     |         | 5 Meters    |
| Comm. Method               | Half-duplex                                                                            | Half-duplex  | Half-duplex | Half-duplex         | Half-duplex             |         | Half-duplex |
| Baud Rate                  | By the setting of installed project (up to 115,200 bps.)                               |              |             |                     |                         |         |             |
| Connection Method          | Fixed 5mm Screw-Clamp terminal block                                                   |              |             |                     |                         |         |             |
| Power<br>Consumption ※     | DC5V 50mA                                                                              | DC5V 100mA   | DC24V 25mA  | DC24V 50mA          | DC24V 25mA<br>DC5V 25mA |         | DC5V 25mA   |
| Terminal Resistor          | 120Ω, enabled when two TR terminals are short-connected                                |              |             |                     |                         |         | _           |
| Parameter<br>Configuration | By the installed project (via the "COM Port setting" page in the programming software) |              |             |                     |                         |         |             |

\* DC 5V from PLC Main Unit; DC 24V from the external DC input terminal

### **Terminal Layout** -

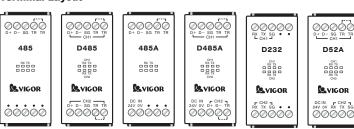

## **Expansion Card Installation Guide**

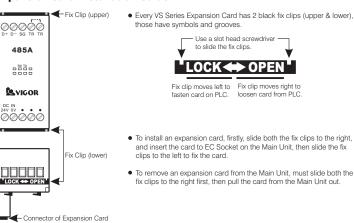

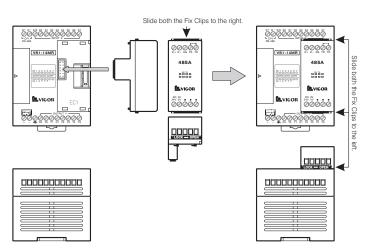